# **DOCUMENTATION / SUPPORT DE FORMATION**

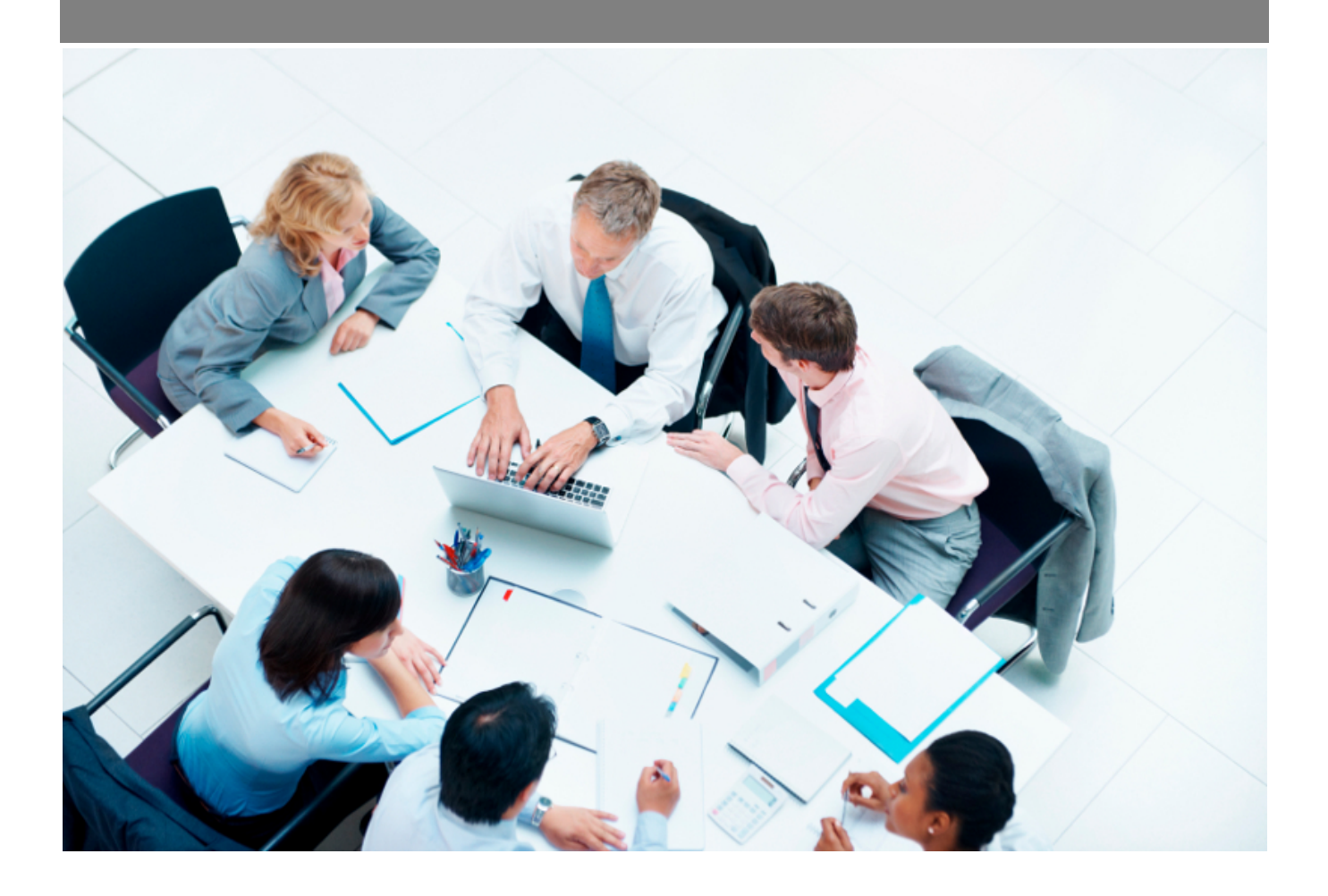

Copyright © Veryswing SAS, Tous droits réservés. VSActivity et VSPortage sont des marques déposées de Veryswing SAS.

# **Table des matières**

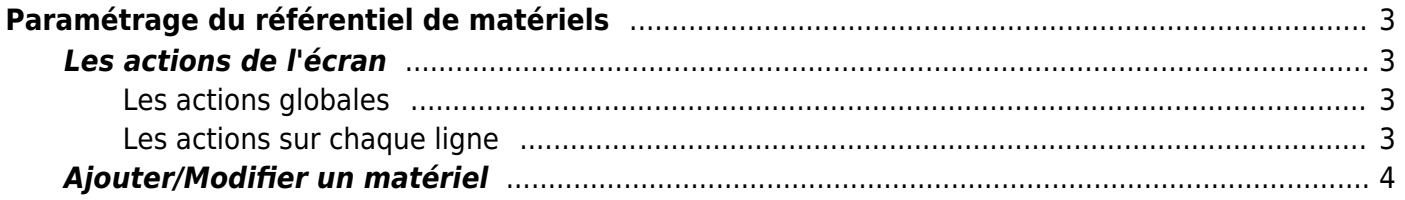

# <span id="page-2-0"></span>**Paramétrage du référentiel de matériels**

Cette page permet de gérer le référentiel de matériels de votre entreprise.

Ces matériels pourront être prêtés à vos collaborateurs via **Ressources Humaines > Suivi RH > Matériel Prêté**

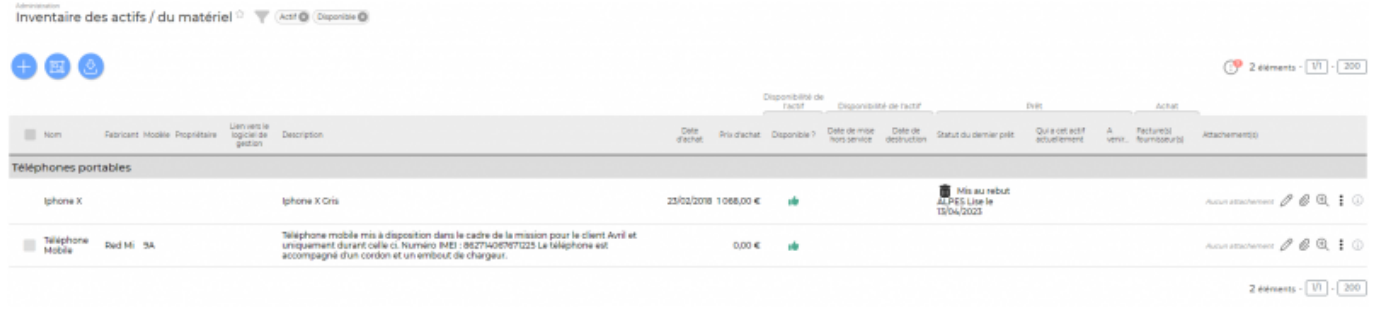

## <span id="page-2-1"></span>**Les actions de l'écran**

#### <span id="page-2-2"></span>**Les actions globales**

#### **Ajouter un matériel**

Permet d'ajouter un matériel dans le référentiel. Un formulaire s'ouvre pour demander certaines informations puis un bouton Enregistrer permet de valider.

Voir ci-après le détail de cette action.

**Gérer les catégories** Permet de gérer les catégories de matériels.

#### <span id="page-2-3"></span>**Les actions sur chaque ligne**

**Modifier le matériel** Permet de consulter la fiche du matériel et de la mettre à jour..

### **Liste des prêts**

Permet de visualiser les prêts liés à ce matériel.

**Pièces jointes** Permet d'attacher des documents à un matériel.

## <span id="page-3-0"></span>**Ajouter/Modifier un matériel**

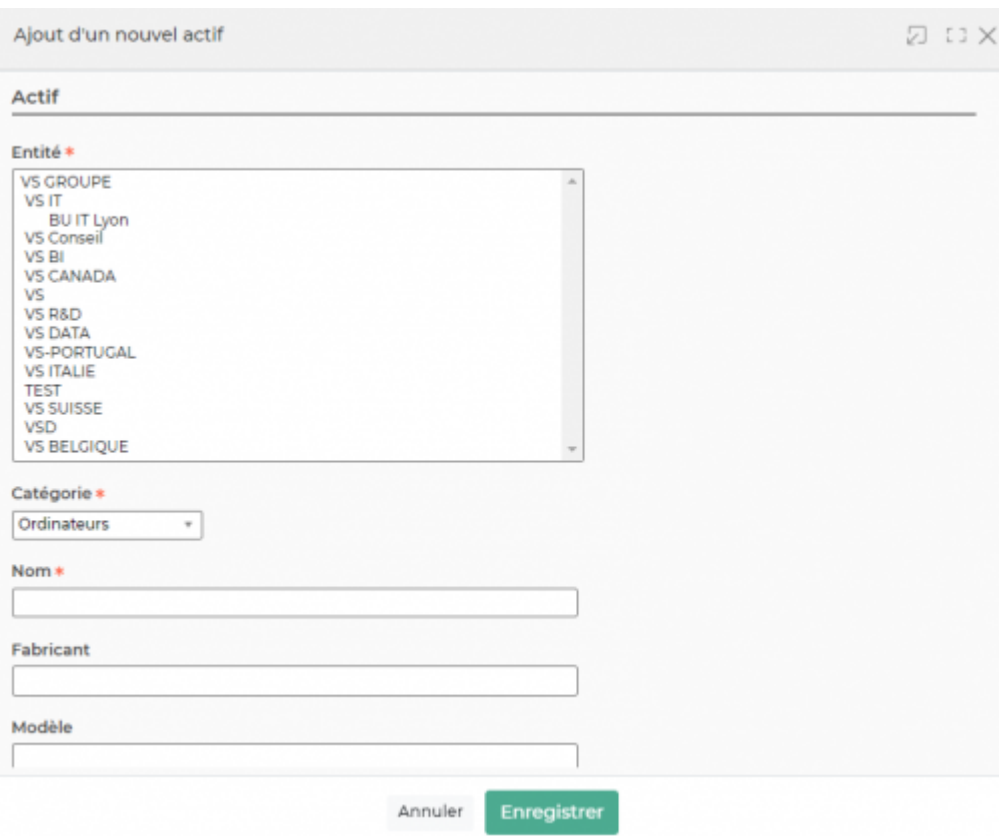

Le formulaire qui s'ouvre permet de renseigner les informations suivantes :

- Le ou les entité(s) du matériel
- La catégorie
- Le nom
- Le numéro de série
- La date d'achat
- Le prix d'achat
- Une description

C'est sur ce formulaire qu'il faudra préciser si le matériel est hors services.

Vous pouvez aussi ajouter des documents. (bon de commande, notice, photo…).

Copyright © Veryswing SAS, Tous droits réservés. **A/5** and the set of the set of the set of the set of the set of the set of the set of the set of the set of the set of the set of the set of the set of the set of the set o VSActivity et VSPortage sont des marques déposées de Veryswing SAS.

Une fois, les informations ajoutées ou mises à jour, cliquez sur le bouton Enregistrer pour les sauvegarder.